## **TUTORIAL COMBINE TELEPHONIQUE**

Créer un nouveau modèle :

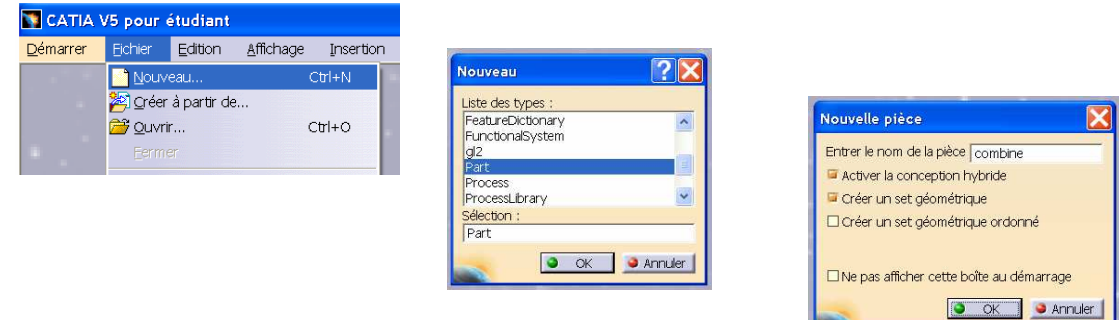

Sélectionner l'atelier Wireframe and Surface Design

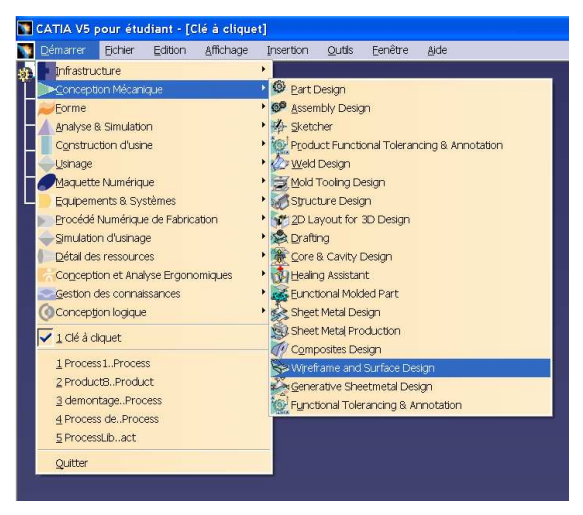

Dans le plan ZX, créer l'esquisse L1

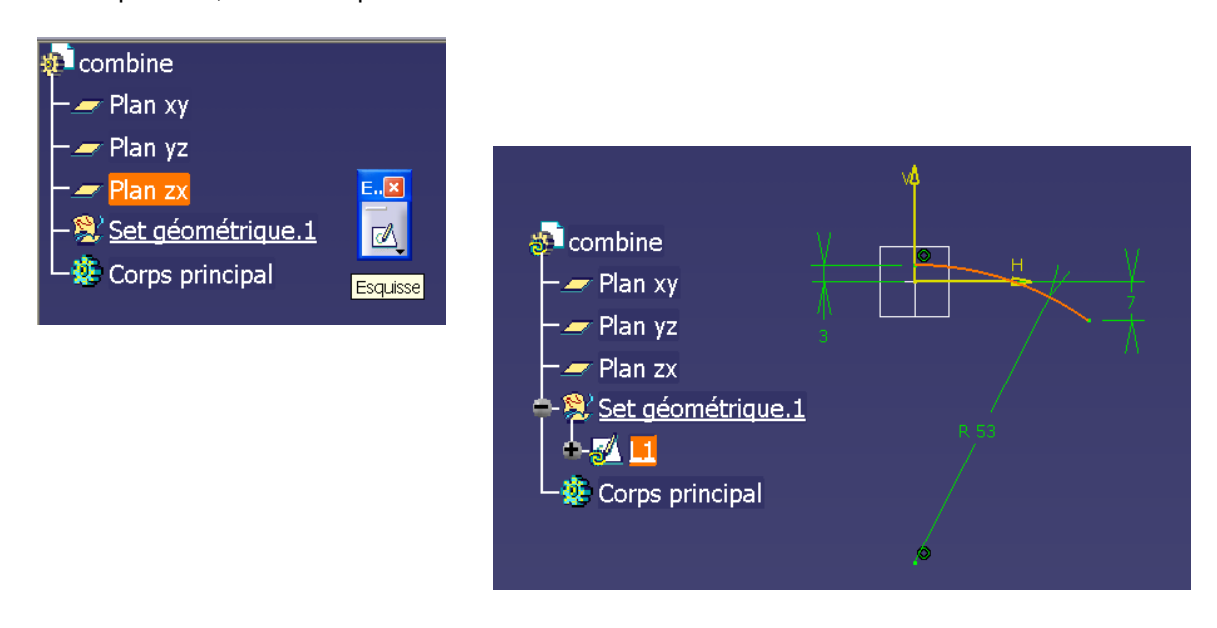

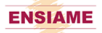

Dans le plan YZ, créer l'esquisse L2

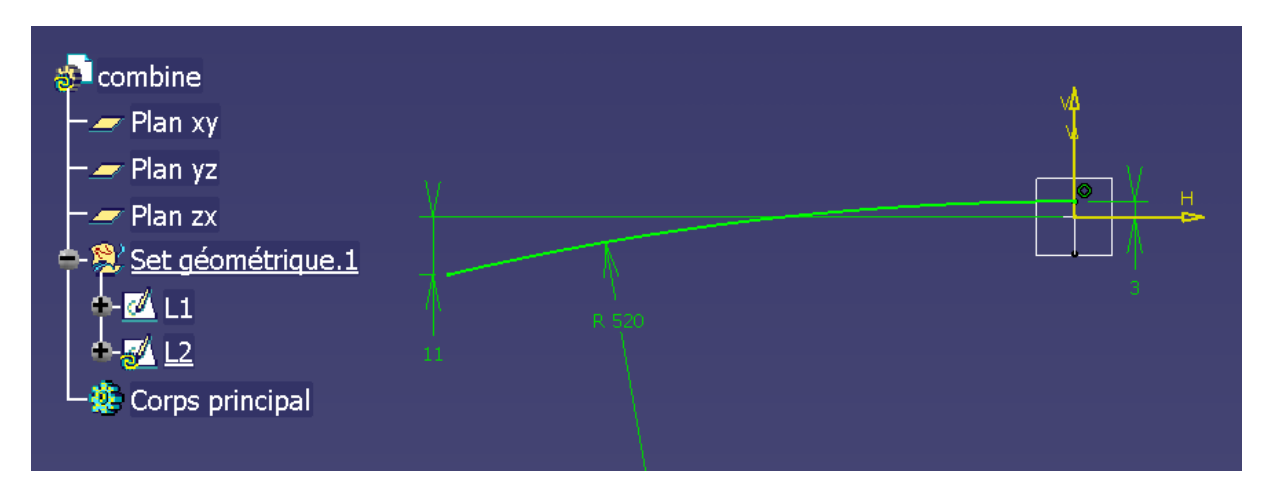

Dans le plan XY créer l'esquisse L3

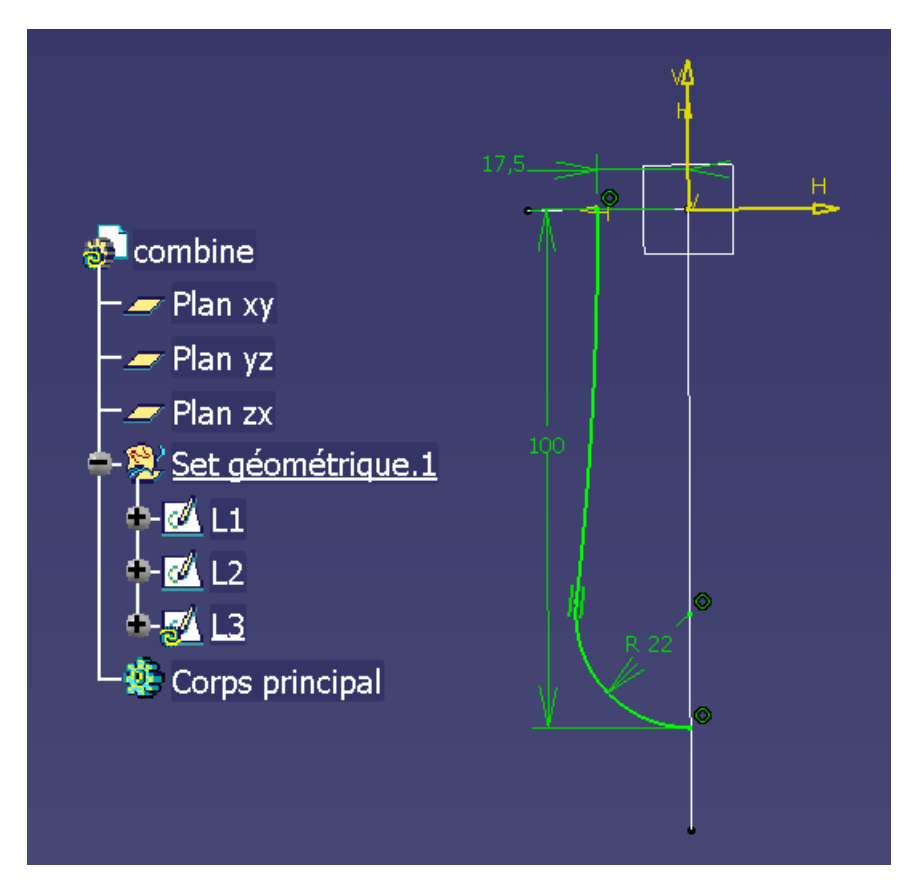

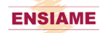

Dans le plan YZ créer l'esquisse L4

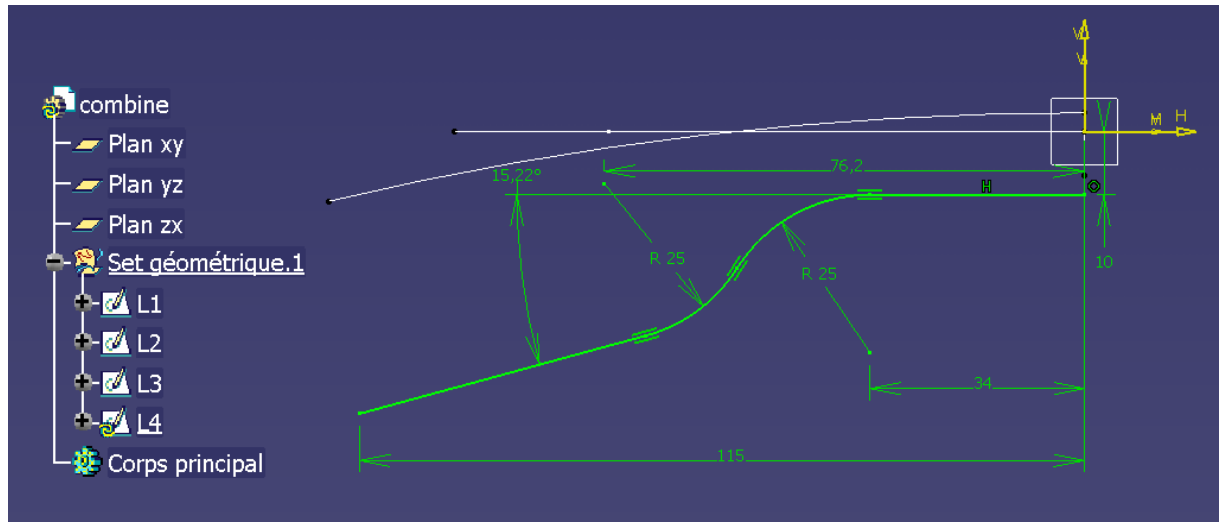

Générer la surface S1 par balayage de L1 (profil) le long de L2 (guide), avec l'axe Y comme spine.

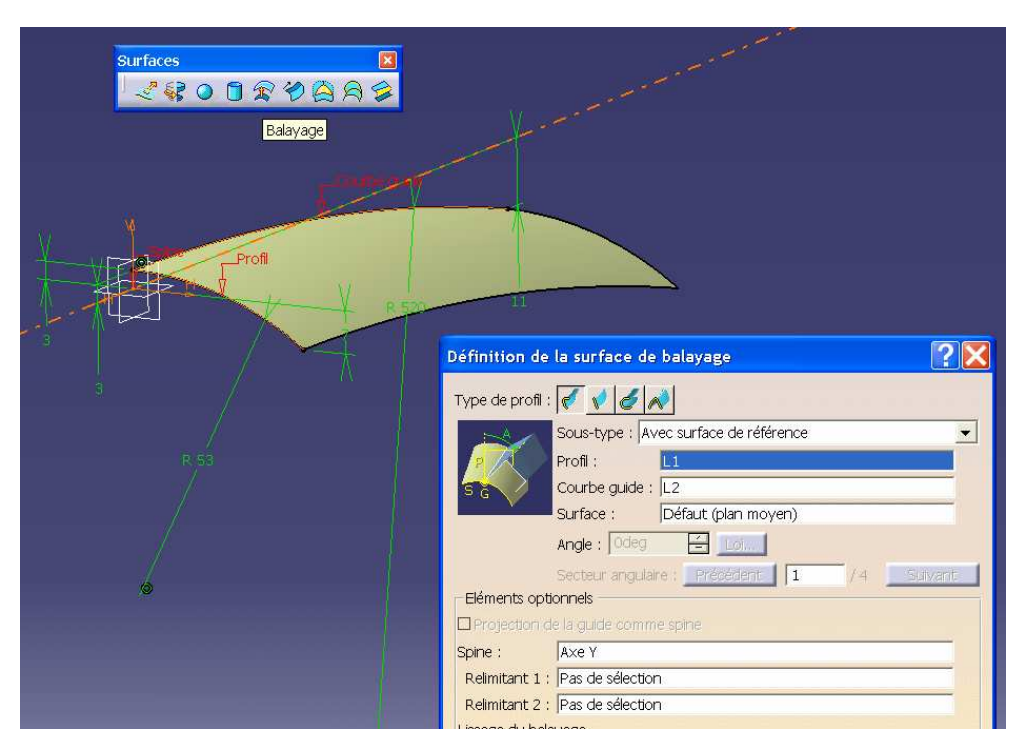

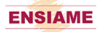

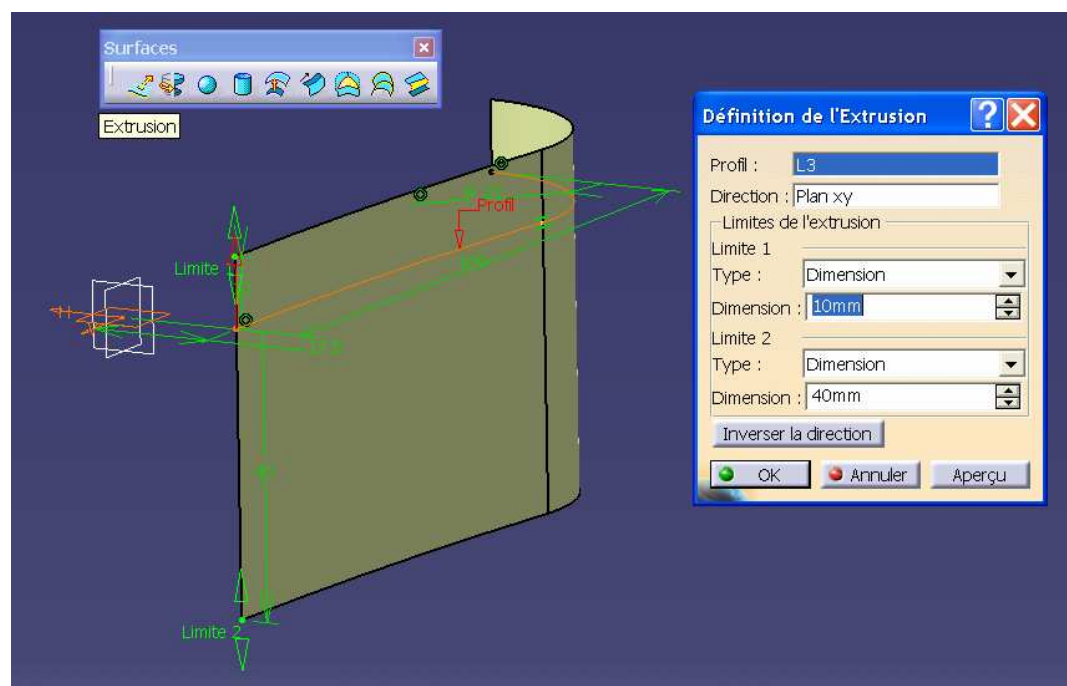

Générer la surface S2 par extrusion de L3 (limite 1 : 10 mm ; limite 2 : 40 mm)

Créer L5, courbe d'intersection des surfaces S1 et S2

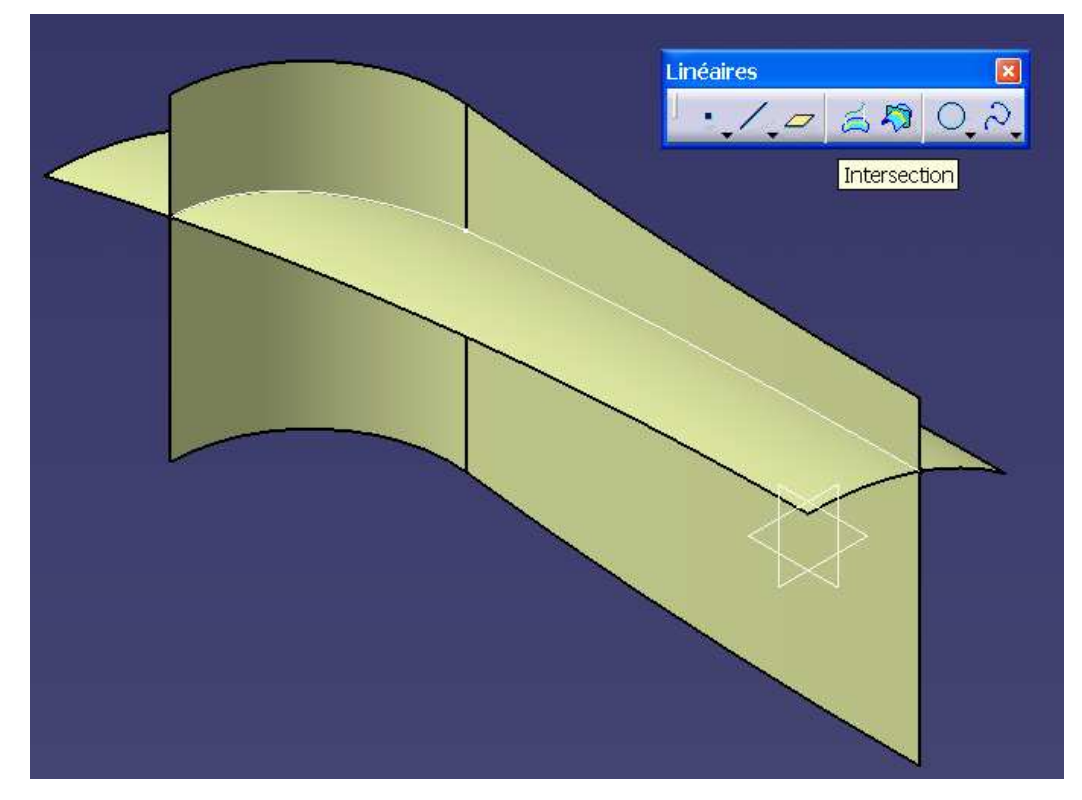

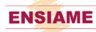

Découper S1 par S2 pour obtenir une surface S3.

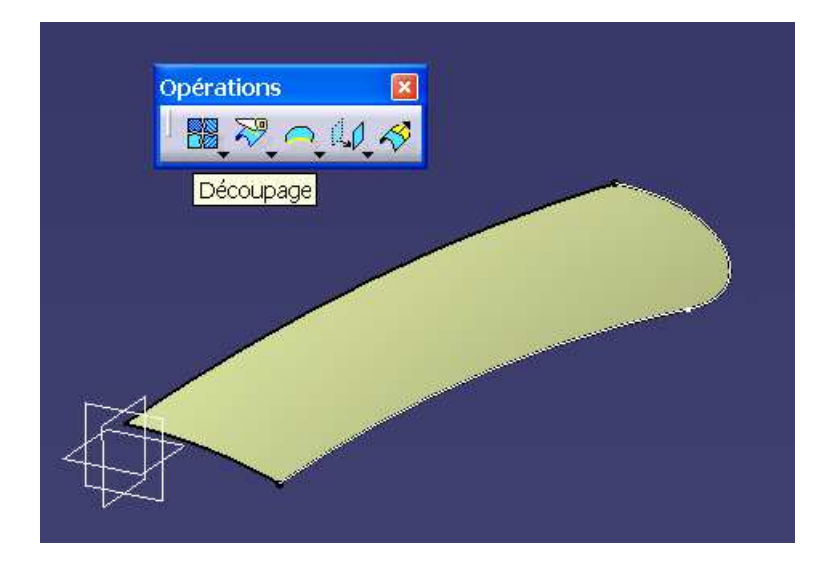

Créer L6, une esquisse dans le plan YZ respectant les contraintes suivantes :

- arc de cercle de rayon 80 mm
- extrémité supérieure coïncidente avec l'extrémité de L5
- extrémité inférieure coïncidente avec L4

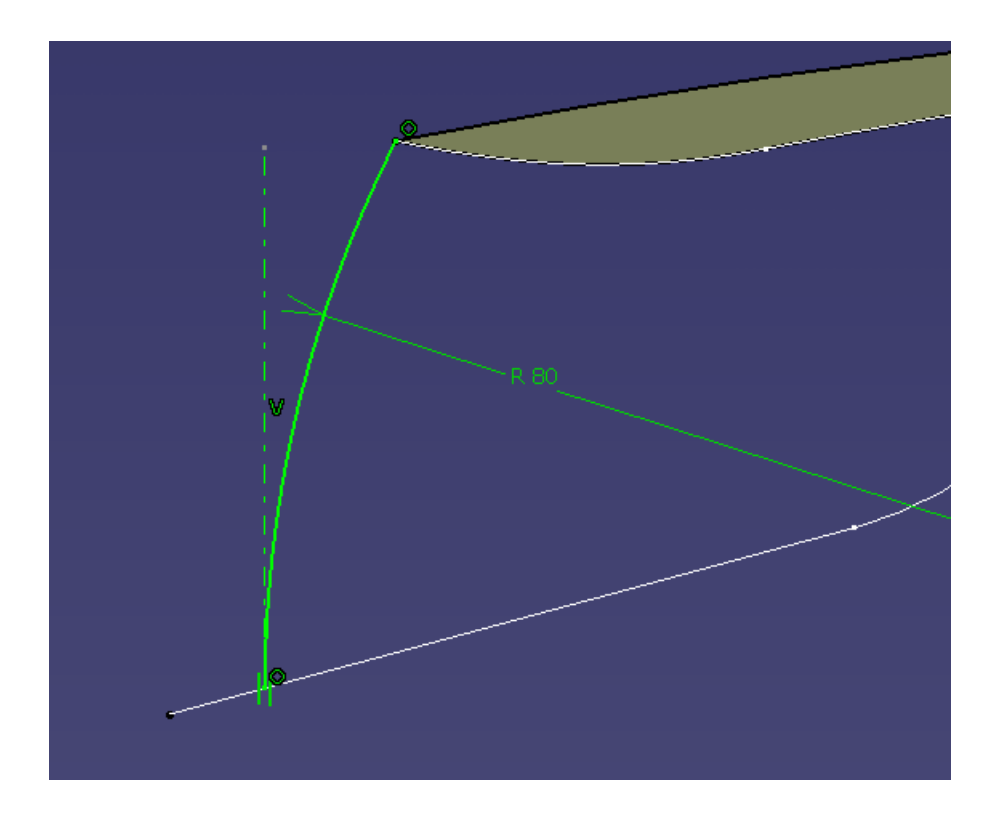

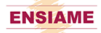

Créer une surface de balayage S4, avec L6 comme profil, L5 comme courbe guide et L3 comme spine.

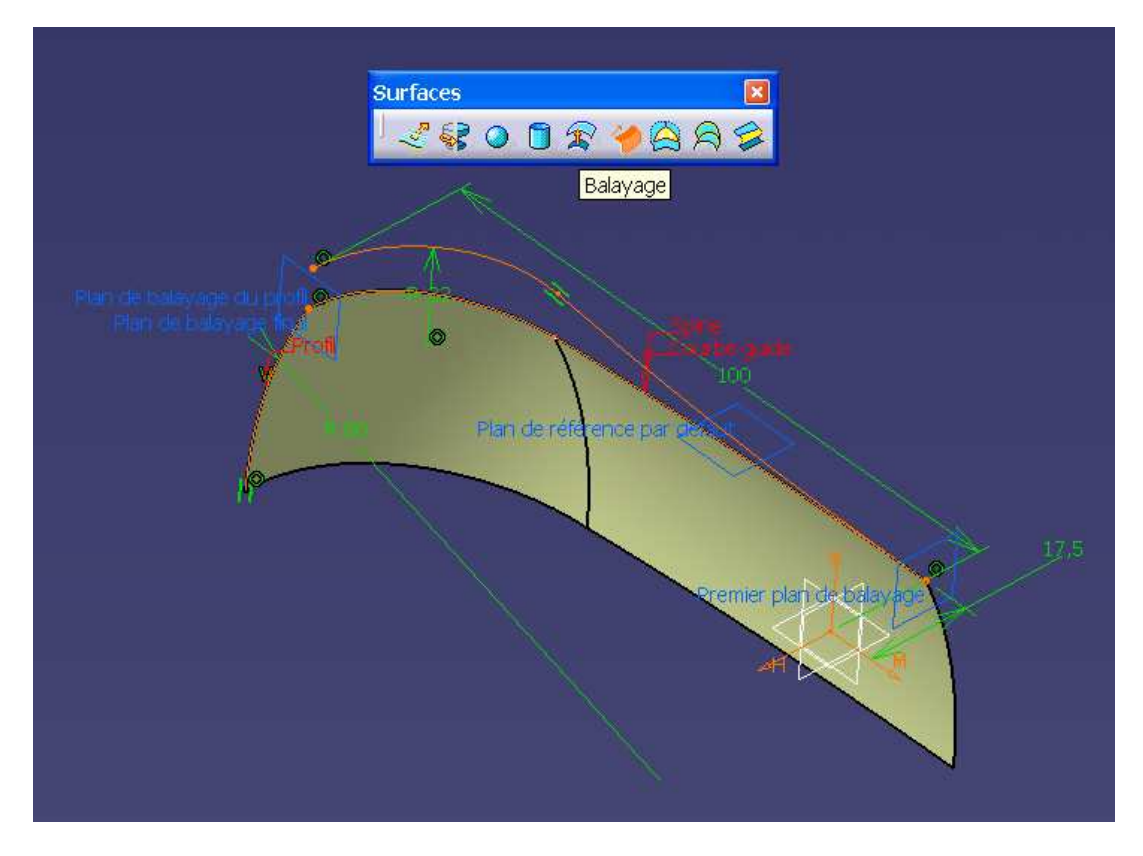

Générer une surface S5 en extrudant la courbe L4 de 40 mm

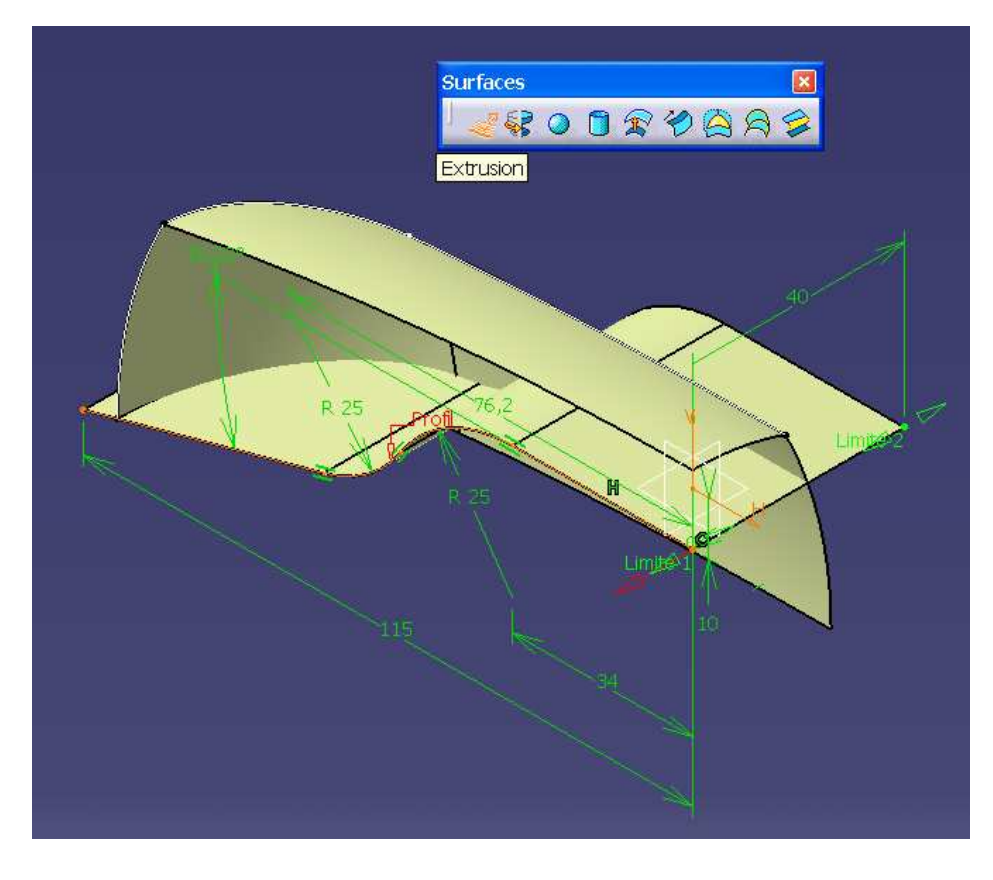

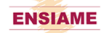

Réaliser un découpage assemblé entre S4 et S5, pour obtenir S6.

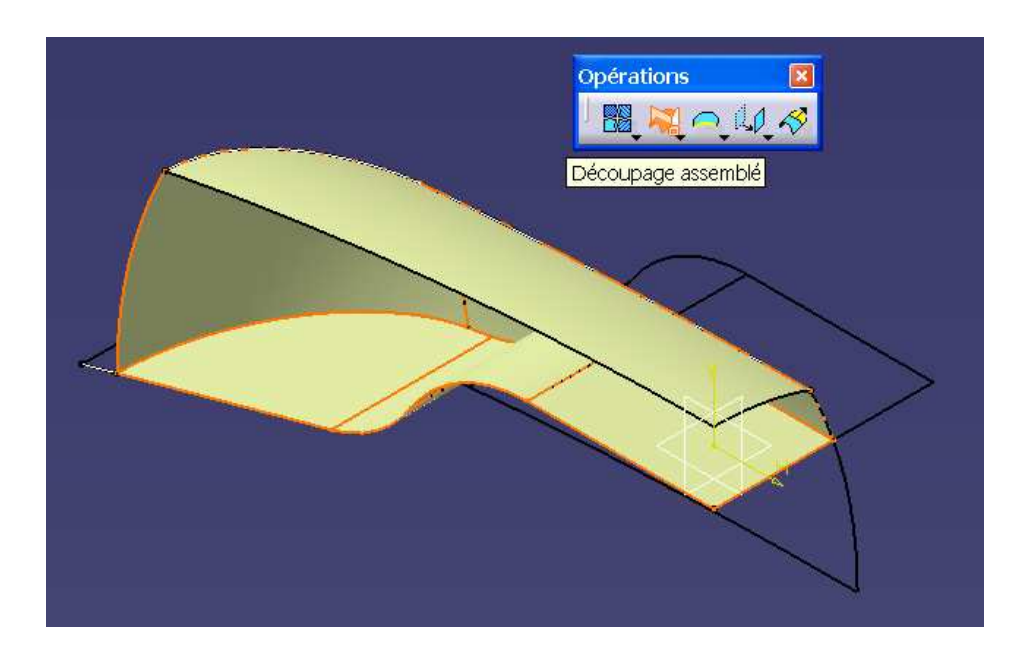

Au moyen de deux extrusions d'un segment de droite sur OZ, créer deux carreaux plans permettant de fermer l'enveloppe du combine.

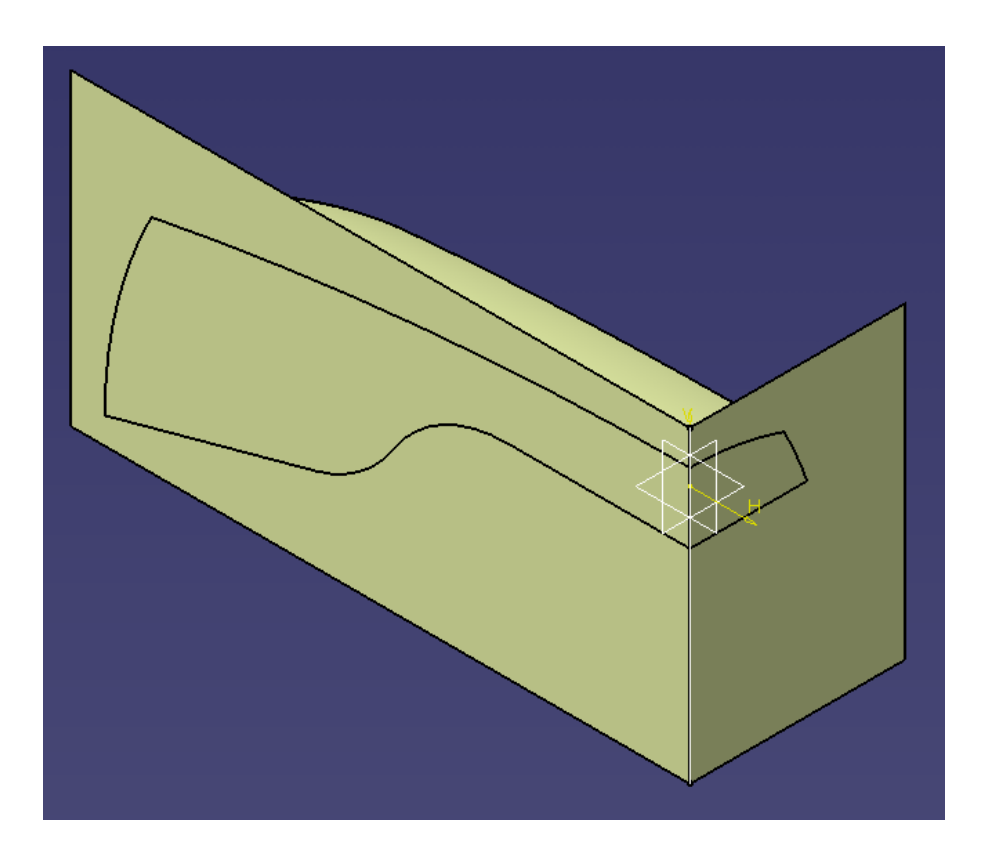

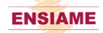

Découper-assembler les surfaces 2 a deux jusqu'à obtenir l'enveloppe surfacique fermée du combiné.

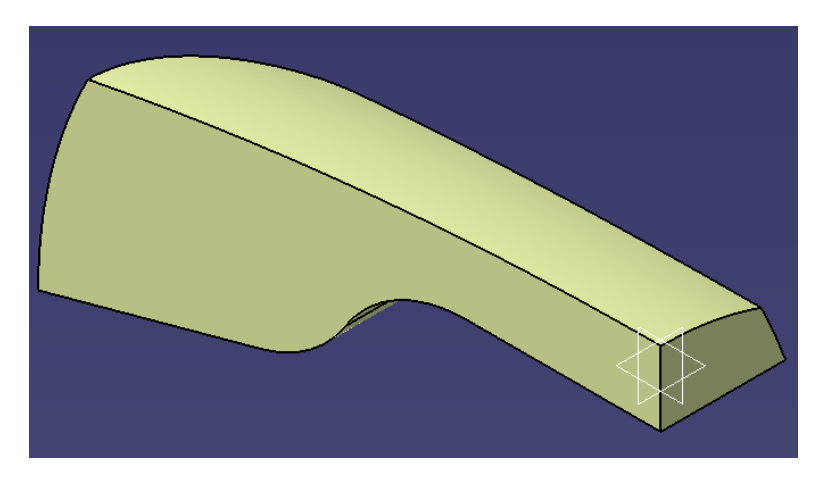

Dans l'atelier part design, cette surface enveloppe peut être remplie pour former un corps solide.

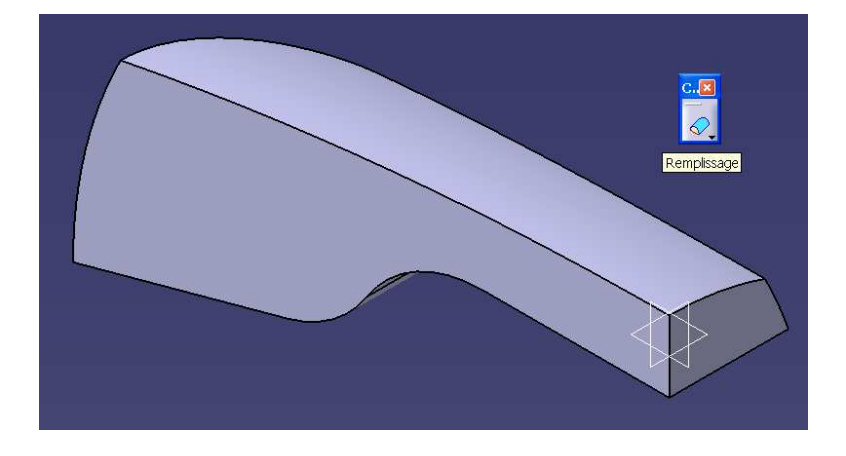

Il ne reste plus qu'a opérer une double symétrie par rapport aux plans principaux XZ et YZ pour obtenir le modèle solide du combiné.

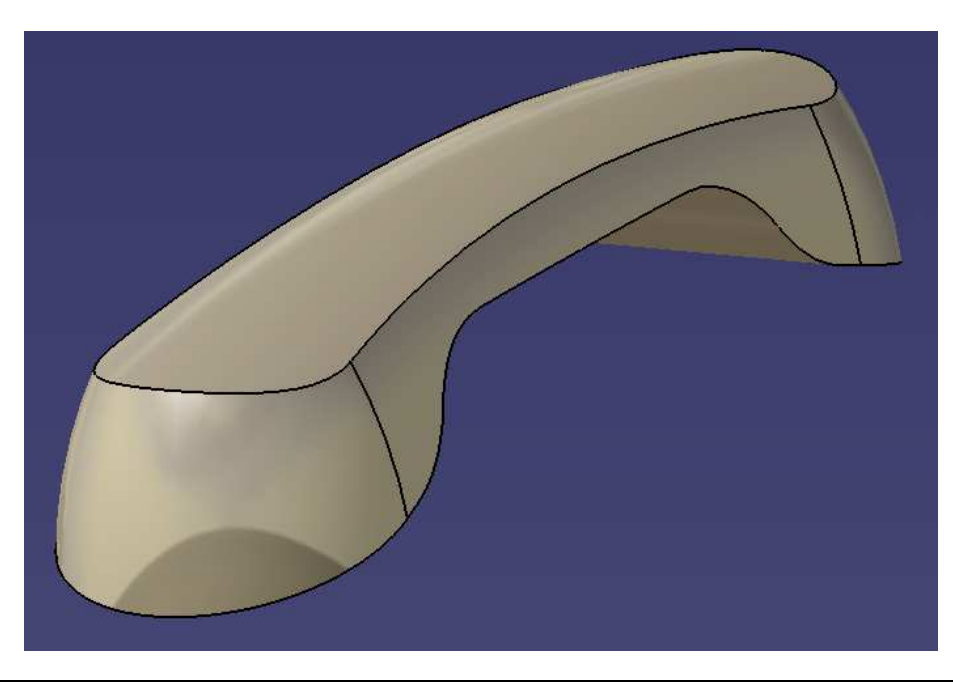

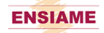